### Luento 2

# TTK-91 tietokone ja sen KOKSI simulaattori

Miksi TTK-91? TTK-91 rakenne ja käskykanta-arkkitehtuuri Mikä on simulaattori? Miten TTK-91 ohjelmia suoritetaan simulaattorissa?

### Miksi konekieltä?

- •Koneen toiminnan ymmärtäminen
- •Oman ohjelman toiminnan ymmärtäminen
- $\bullet$ Koneenläheinen ohjelmointi
- $\bullet$  Kääntäjän tekeminen
	- kääntäjä kääntää konekielelle lausekielisen ohjelman
- $\bullet$ Ohjelman tehokkuus

 osia ohjelmasta ohjelmoidaan suoraan konekielellä

### Miksi ei oikeaa konekieltä?

 $\bullet$  Oikeat konekielet huomattavasti monimutkaisempia niiden opetteluun tarvitaan oma kurssi • Vaikeaa valita sopivinta paljon erilaisia konekieliä • Keskitytään vain opetuksen kannalta oleellisiin asioihin tarvittaessa oikea konekieli 'helppo' oppia

## Tietokone TTK-91

- Laitteisto, hardware (HW)
	- suoritin, muisti, väylät, oheislaitteiden liitännät
- Käskykanta konekieliarkkitehtuuri
	- käyttöliittymä laitteistoon
	- konekäskyt, tiedon esitysmuodot, tietotyypit
- Symbolinen konekieli
	- luettavampi muoto konekielestä
	- kullakin symbolilla yksikäsitteiset arvot
- KOKSI simulaattori
	- TTK-91 koneen laitteiston simulaattori
	- symbolisen konekielen kääntäjä
	- graafinen käyttöliittymä, debugger-ympäristö

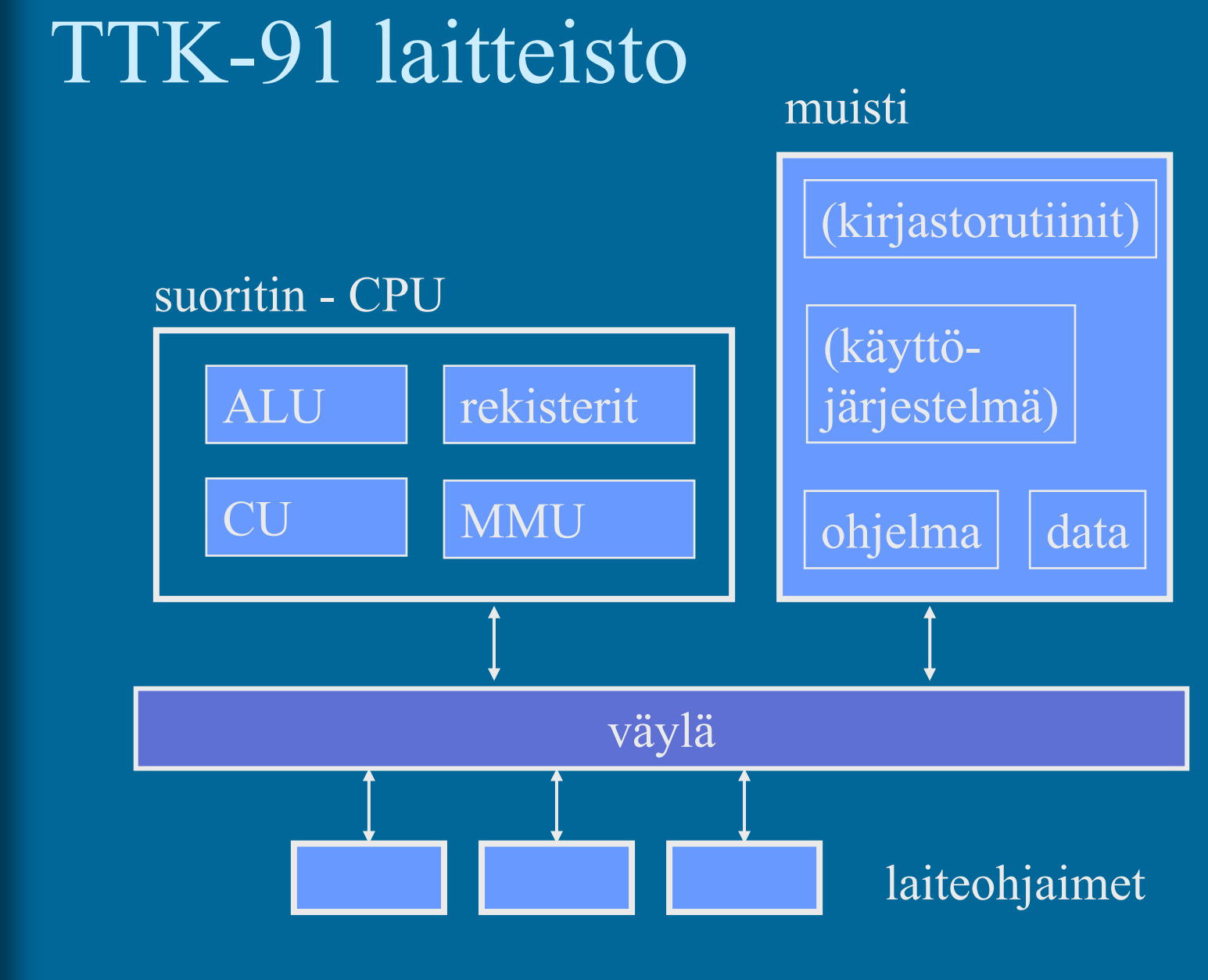

### TTK-91 rekisterit

 $\bullet$ 8 yleisrekisteriä ks. Kuva 4.1 [Häkk98]

- vain näitä rekistereitä voi koskettaa (suoraan) konekäskyillä
- kaikki laskenta tapahtuu rekistereiden avulla
	- vain 8 "muistipaikkaa" varsinaista laskentaa varten
- R0 työrekisteri
	- indeksirekisterinä == 0 (eli tietyssä tilanteessa R0:n käyttö tarkoittaa lukua 0 rekisterin R0 sisällön asemesta)
- R1-R5 työ- ja indeksirekistereitä
	- tyyppi riippuu rekisterin käytöstä konekäskyssä
- pino-osoitin SP (R6)
- ympäristöosoitin FP (R7)

Stack Pointer

### Frame Pointer

### TTK-91 Kontrolliyksikkö (CU) ks. Kuva 4.1 [Häkk98]

- PC Program Counter, käskyosoitin
	- seuraavaksi suoritettavan konekäskyn osoite
- IR Instruction Register, käskyrekisteri suorituksessa oleva konekäsky
- TR Temporary Register, apurekisteri
	- tilapäinen talletuspaikka käskyn suoritusaikana
- SR State Register, tilarekisteri
	- suorittimen tila ja rajoitukset tällä hetkellä

## TTK-91 Tilarekisteri SR

- Tilatietoa siitä, mitä <u>suorittimella</u> tapahtui edellisen käskyn suorituksessa
	- virhetilanteet, poikkeukset
- ks. Kuva 4.1 [Häkk98]
- konekäsky olikin käyttöjärjestelmän palvelupyyntö
- vertailun tulos
- Tilatietoa siitä, mitä <u>systeemissä</u> tapahtui viime aikoina
	- käsittelemättömät laitteiden antamat signaalit (laitekeskeytykset, device interrupts)
- Tilatietoa siitä, mitä suoritin saa tehdä j<u>atkossa</u>
	- etuoikeutettu tila?
		- (kaikki muistialueet ja kaikki käskyt sallittuja)
	- poikkeukset ja keskeytykset sallittuja vai ei?

### Tilarekisteri SR (9)

32 bittiä (kunkin arvo 0 tai 1)

SR: GEL OZUM IS P D ????????

 $U =$  Unknown instruction M = forbidden Memory address I = device Interrupt (laitekeskeytys)  $S = SVC$  (supervisor call) palvelupyynt  $\dot{P}$  = Priviledged mode (etuoik. tila)  $D$  = Interrupts Disabled (kesk. estett

 $Z =$  divide by Zero

GEL = comparison indicators: Greater, Equal, Less  $O =$  arithmetic Overflow

### TTK-91 Muistinhallintayksikkö (MMU)

- Muistiinviittausrekisterit
	- MAR Memory Address Register, muistiosoite

memory

ks. Kuva 4.1 [Häkk98]

- MBR Memory Buffer Register, luettava/kirjoitettava arvo
- Ohjelman käytössä oleva muistialue
	- vain tähän alueeseen voi viitata (koodi, data)
	- BASE muistisegmentin alkuosoite
	- LIMIT muistisegmentin koko
	- kaikki osoitteet suhteellisia BASE rekisterin arvoon
		- esim. jos BASE=8000, niin ohjelman osoite 34 viittaa muistiosoitteeseen 8034käyttöjärjestelmä asettaa ja valvoo

### TTK-91 Käskykanta

- Tietotyypit
- Konekäskyjen tyypit
- Konekäskyn rakenne
	- montako bittiä, minkälainen sisäinen rakenne
- Muistissa olevan tiedon osoitustavat
	- konekielessä
	- symbolisessa konekielessä
- Operaatiot

## TTK-91 tietotyypit

• 32 bittinen kokonaisluku – noin 10 desimaalinumeroinen luku • EI: liukulukuja merkkejä totuusarvoja

…

• Aina 2 operandia itse käskyssä aina ei molemmilla ole merkitystä • JUMP • NOP• Käsky aina 32 bittiä • Ensimmäinen operandi aina <u>rekisterissä</u> • Toinen operandi <u>muistissa tai rekisterissä</u> luku rekisteristä on nopeampaa kuin muistista hakeminen• ALU-operaatioiden tulos aina rekisteriin korvaa 1. operandin arvon! TTK-91 käskytyypit vain yksi operandi, hypyn osoite ei operandeja lainkaan

### Symbolinen konekieli (7)

28.3.2003 Copyright Teemu Kerola 2003 IITE OPER Rj, M ADDR(Ri) Loop Add R4, @Taulu(R1)  $Ri$  = indeksirekisteri ADDR = osoiteosa tai vakio  $M = 2$ . operandin tiedon osoitusmoodi Rj = 1. operandina oleva rekisteri ja tulosrekisteri OPER = käskyn symbolinen nimi, opcode VIITE = käskyn (symbolinen) osoite • Suora vastaavuus konekieleenyksinkertainen assembler-käännös

### Symbolinen konekieli

- • Symbolien vastaavuus 1:1 kaikkialla
	- viite = muistiosoite (eli tietyn tyyppinen vakio)
	- operaatiokoodi eli opcode = vakio
	- osoitekentän symboli = vakio tai muistiosoite
		- kenttään voi kirjoittaa joko symbolin tai arvon! Kaikki käytetyt muistiosoitteet suhteellisia BASE-osoitteeseen, eli arvoalueella [0, LIMIT-1]
- Osoitusmoodi: monimutkaisempi vastaavuus
	- konekielessä 3 moodia
		- vakio (tieto konekäskyssä)
		- indeksoitu, epäsuora indeksoitu (tieto muistissa)
	- symbolisessa konekielessä 8 moodia
		- helpottavat ohjelmointia
		- toteutettu konekielen 3 moodin avulla

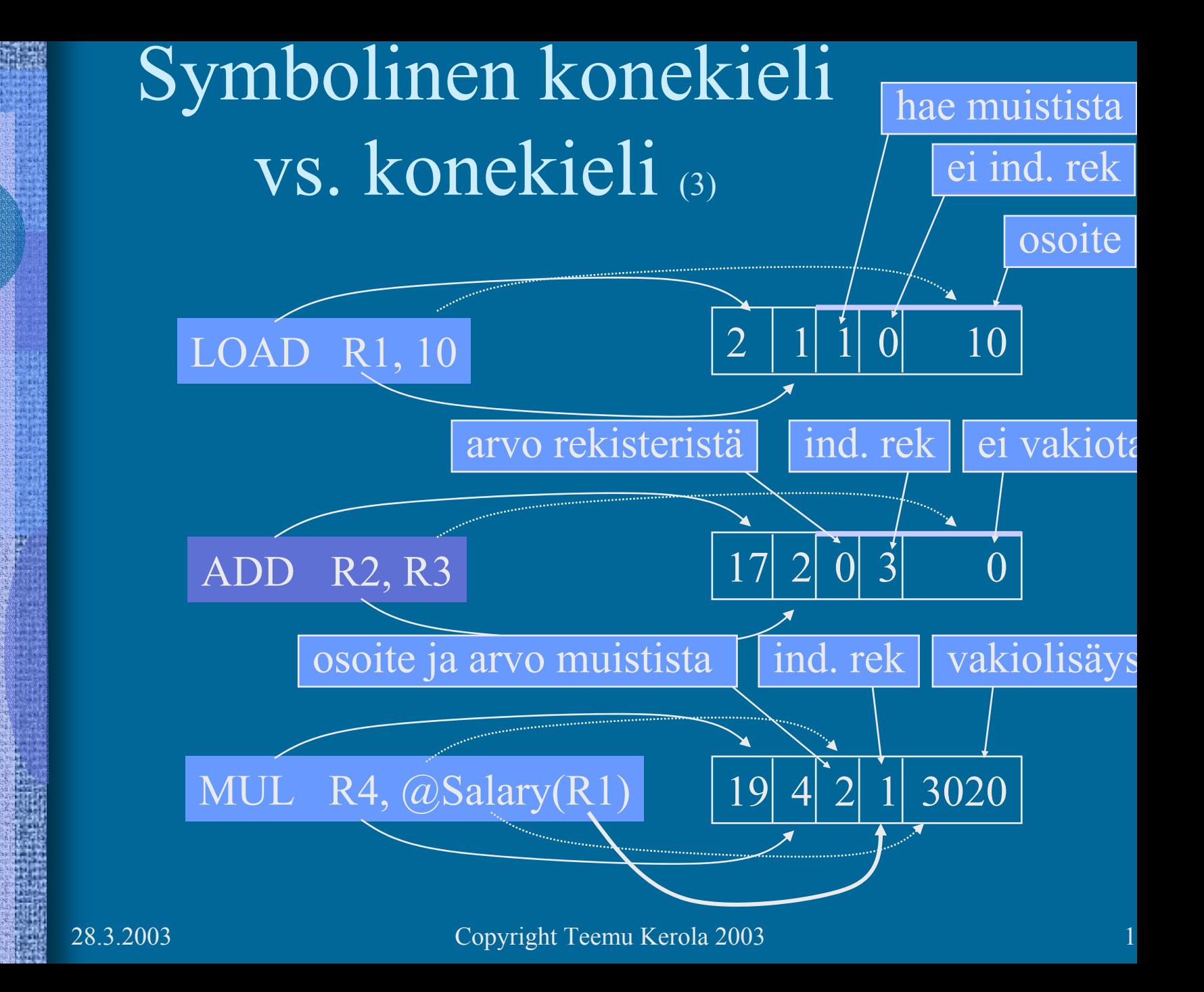

### Tiedon osoitusmuodot symbolisessa konekielessä

- 8 eri osoitusmoodia (vain 2. operandille!)
- Tekstuaalisesti koodattuna
	- osoitusmoodi

•

### LOAD R1, @Field1(R3)

- vakio [+ rekisterin arvo]
- tyhjä arvo rekisterissä tai muistissa
- $\bullet$   $\omega$ @ epäsuora viite muistiin
- sulkumerkit rekisterin ympärillä
	- · ei sulkuja käytä rekisterin arvoa sellaisenaan
		- · sulut käytä rekisterin osoittamaa muistipaikan arvoa
- 0-arvoa ei kirjoiteta näkyviin
	- indeksirekisterinä R0 tai vakiona 0

### Indeksointi

 $LOAD R4, = Th1(R3)$ LOAD R4,Tbl(R3) LOAD R4,@Tbl(R3)

- Laske aina ensin tehollinen muistiosoite (effective address, EA):  $|EA = Tb1 + (R3) = 201$
- Sitten katso moodia ja tee niin monta muistinoutoa kuin tarvitaan
	- $-\overline{v} = \overline{v}$ :  $\overline{0}$  kpl
		- tyhjä: 1 kpl

"@": 2 kpl

(vakion käyttö)  $R4 \leftarrow 201$ 

 $\mathsf{R4}\leftarrow\mathsf{Mem}[201]=11$ 

R4 ← Mem[ Mem[201] ]  $=$  Mem[  $11 \t= 300$ 

28.3.2003 Copyright Teemu Kerola 2003 pelkkä rekisterin nro @-merkin jälkeen ⇒ 1 kpl STORE käsky ⇒ 1 kpl vähemmän <u>noutoja</u> ja yksi <u>tallennus</u>

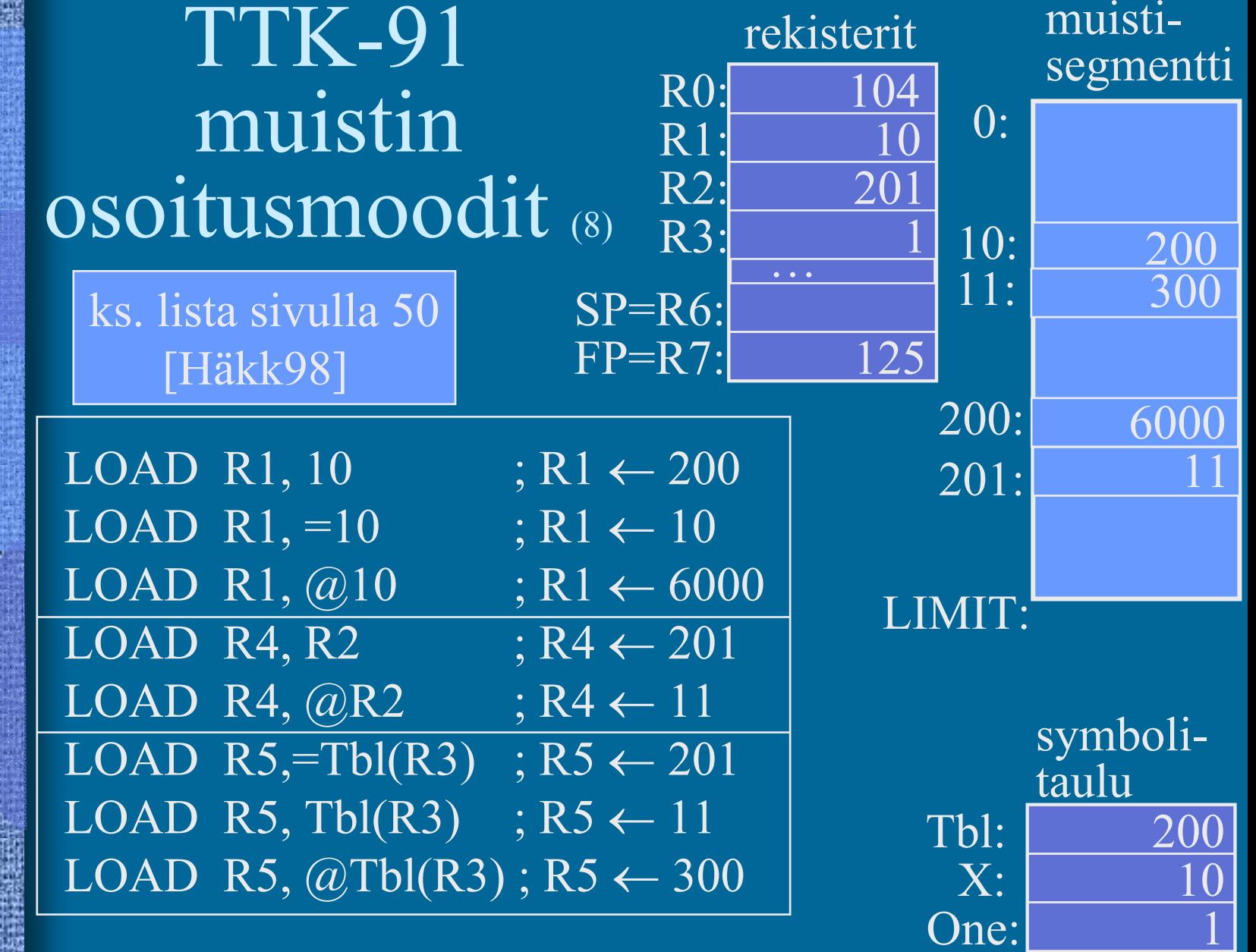

# Indeksoinnin käyttö taulukkojen ja tietueiden yhteydessä

### • Taulukot

• Tietueet

– taulukon alkuosoite vakiona

– taulukon indeksi indeksirekisterissä

### LOAD R5, Tbl(R3) 1854 14

– tietueen alkuosoite indeksirekisterissä – tietueen kentän suhteellinen osoite tietueen sisällä vakiona

## TTK-91 operaatiot

- $\bullet$  Muistiinviittaukset
	- $-$  tavalliset: load  $\&$  store
	- pino-operaatiot (aliohjelmien toteuttamista varten)
- I/O käskyt
- •Kokonaislukuoperaatiot
- •Loogiset operaatiot totuusarvoille
- •Bittien siirtokäskyt (shift instructions)
- • Kontrollin siirtokäskyt
	- mistä löytyy seuraavaksi suoritettava käsky? (ellei se ole seuraavassa muistipaikassa)
- $\bullet$ Muut käskyt

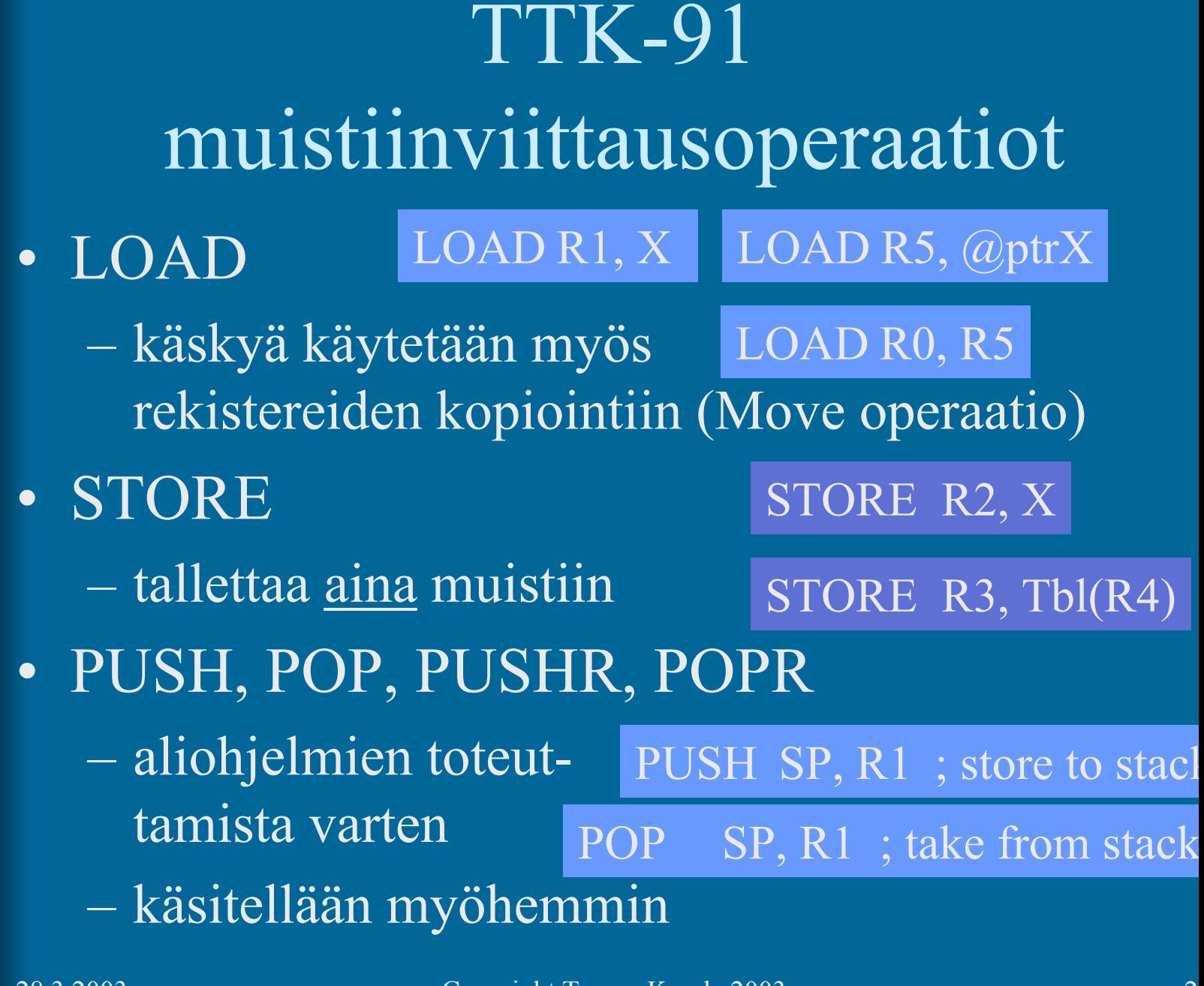

## TTK-91 I/O operaatiot

• IN

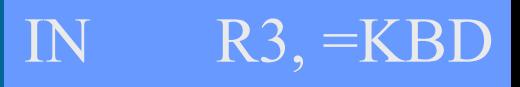

- lue arvo (kokonaisluku) rekisteriin annetulta laitteelta
- OUT

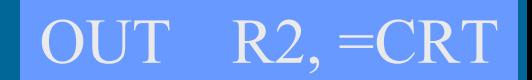

- tulosta arvo (kokonaisluku) rekisteristä annetulle laitteelle
- Laitteet?
	- KBD näppäimistö, stdin
	- CRT näyttö, stdout
	- ei muita! (ei levyä, ei verkkoa, …)

## TTK-91 kokonaislukuoperaatiot

- LOAD ("move")
- ADD, SUB

LOAD R3, R1 ; R3  $\leftarrow$  R1

ADD  $R3, R1; R3 \leftarrow R3+R1$ 

SUB  $R3$ , =1 ; R3  $\leftarrow$  R3-1

• MULMUL R3,  $Tbl(R1)$ ; R3  $\leftarrow$  R3  $*$  Mem(Tbl+R1)

• DIV, MOD

LOAD  $R1$ ,=14  $DIV \t R1, =3$  $\leftarrow 4$ LOAD  $R1$ ,=14 MOD  $R1=3$  $\leftarrow 2$ 

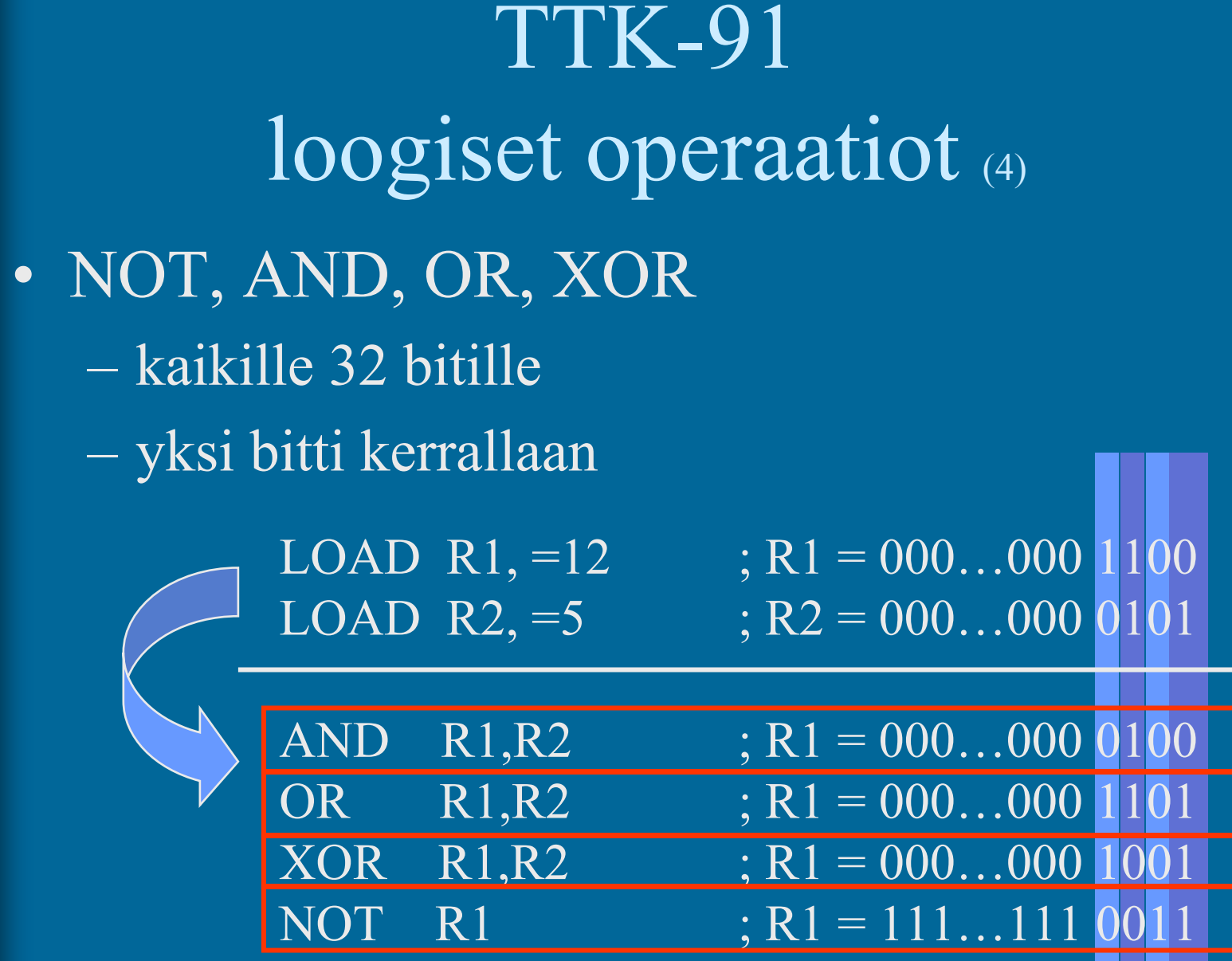

## TTK-91 bittien siirtokäskyt

- $\bullet$  SHL, SHR
	- siirrä bittejä vasemmalle tai oikealle
	- täytä no<u>llilla</u>

 $\overline{\text{LOAD R1}} = 5$  ;  $\overline{\text{R1}} = 000...000 \overline{00101} = 5$ SHL  $R1, =1$  ;  $R1 = 000...00001010 = 10$ 

 positiivisilla luvuilla yhden bitin siirto vasemmalle on sama kuin 2:lla kertominen!

 positiivisilla luvuilla yhden bitin siirto oikealle on sama kuin 2:lla jakaminen!

> LOAD R1,=5 ; R1 =  $000...00000101 = 5$ SHR  $R1, =1$ ;  $R1 = 000...000 00010 = 2$

### TTK-91 kontrollin siirtokäskyt JUMP COMP asettaa tilarekisteriin SR vertailun tuloksen: L, E tai G JLES, JEQU, JGRE, JNLES, JNEQU, JNGRE perustuu tilarekisterin tietoon eli viimeksi suoritettuun COMP-käskyyn JNEG, JZER, JPOS, JNNEG, JNZER, JNPOS perustuu annetun rekisterin arvoon • CALL, EXIT (käsitellään myöhemmin) JUMP Loop COMP R3, =27 COMP R2, XJGRE Loop JPOS R1, Loop

• SVC SVC SP, =HALT ; ohjelman suoritus päättyy

 $\bullet$ 

•

•

•

### TTK-91 muut käskyt

### • NOP

### NOP

 No OPeration, tyhjä käsky, älä tee mitään varaa kuitenkin muistia yhden sanan (32 bittiä) suoritetaan samoin kuin muutkin käskyt

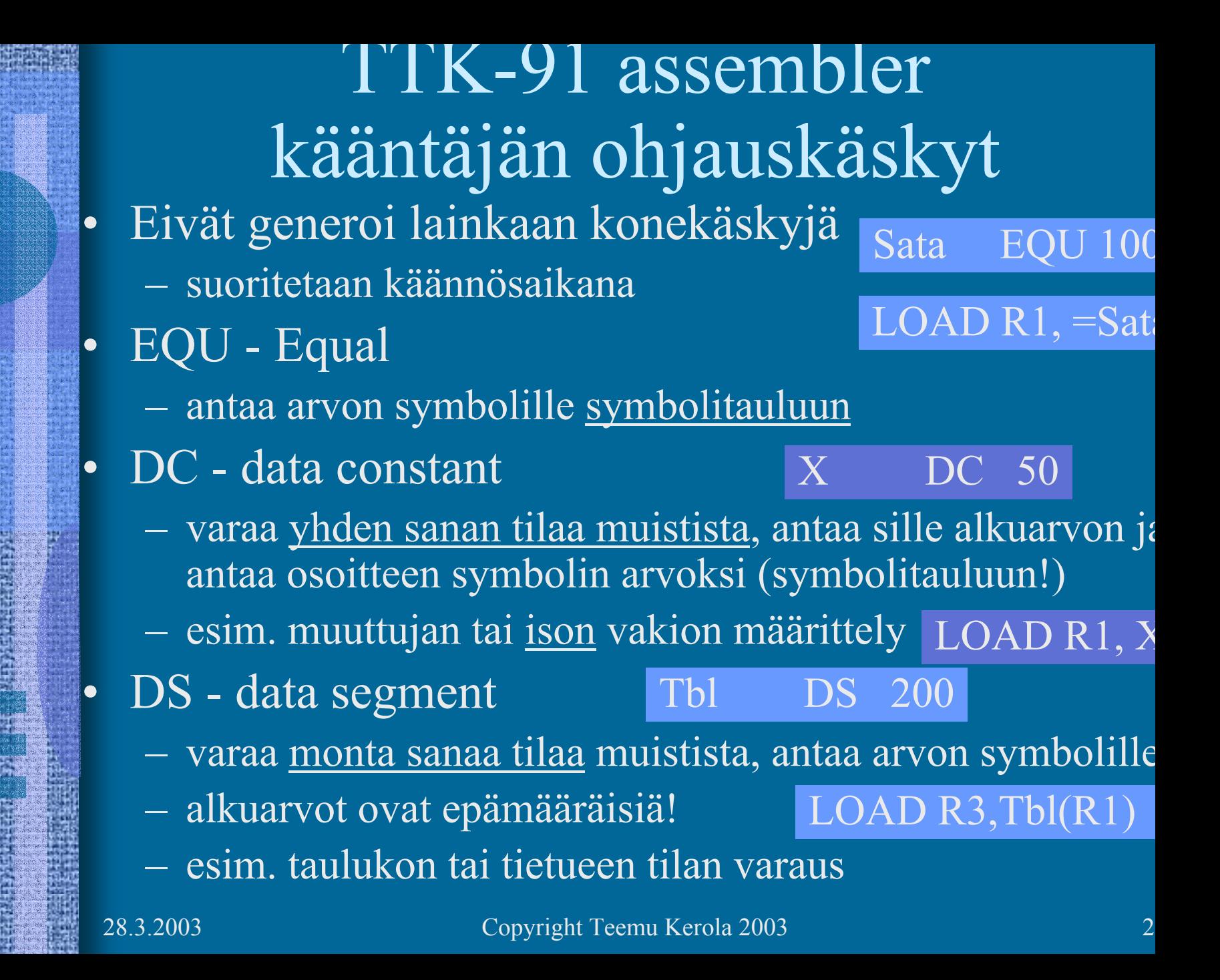

TTK-91 symbolinen konekieliohjelma

 $X$  DC 13 13 Y DC 15MAIN LOAD R1, X ADD R1, Y OUT R1, =CRT SVC SP, =HALT hello.k91

## TTK-91 symbolinen konekieliohjelma

### sum.k91

*; sum - laske annettuja lukuja yhteen, luku 0 on loppumerkki*

Luku DC 0

STORE R1, Luku JZER R1, Done *; luvut loppu?*

ADD R1, Luku<br>STORE R1, Summa

JUMP Sum

Done LOAD R1, Summa *; tulosta summa ja lopeta* OUT R1,=CRT SVC SP, =HALT

*; nykyinen luku, alkuarvo 0*

- Summa DC 0 *; nykyinen summa, alkuarvo 0*
- Sum IN R1, =KBD *; ohjelma Sum alkaa käskystä 0*

LOAD R1, Summa *; Summa <- Summa+Luku*

STORE R1, Summa *; summa muuttujassa, ei rekisterissä?*

## KOKSI TTK-91 -koneen simulaattori

- Toimii kuten oikea kone toimisi
- Graafinen käyttöliittymä
- I/O vain käyttöliittymän kautta
- Ohjelmien valinta ("lataus"), käännös ja suoritus
- Ohjelmien editointi myös mikä tahansa tekstieditori kelpaa! ks. sum.k91
- Käsky kerrallaan suoritus mahdollinen
- Käsky kerrallaan, kommentoinnin kera

### KOKSI TTK-91 -koneen simulaattori

- Käytettävissä (DOS, W95, W98, W-NT, W2000)
	- laitoksen koneissa
	- kotona http://www.cs.Helsinki.FI/u/kerola/tito/
- Installoi itse kotihakemistoosi (n. 120 KB)
	- kopioi zip-tiedosto ja pura se koksi-hakemistoon
	- editoi koksi.cfg tiedostoon editorin polku
		- Esim: c:\windows\command\edit.com
- $\bullet$ Ohjelmatiedostojen (hello.k91 jne) tulee olla samassa hakemistossa kuin simulaattorin (koksi.exe)
	- käynnistä (esim.) klikkaamalla koksi.exe

### --Luennon 2 loppu --

### Some typical 80x86 intructions and their function

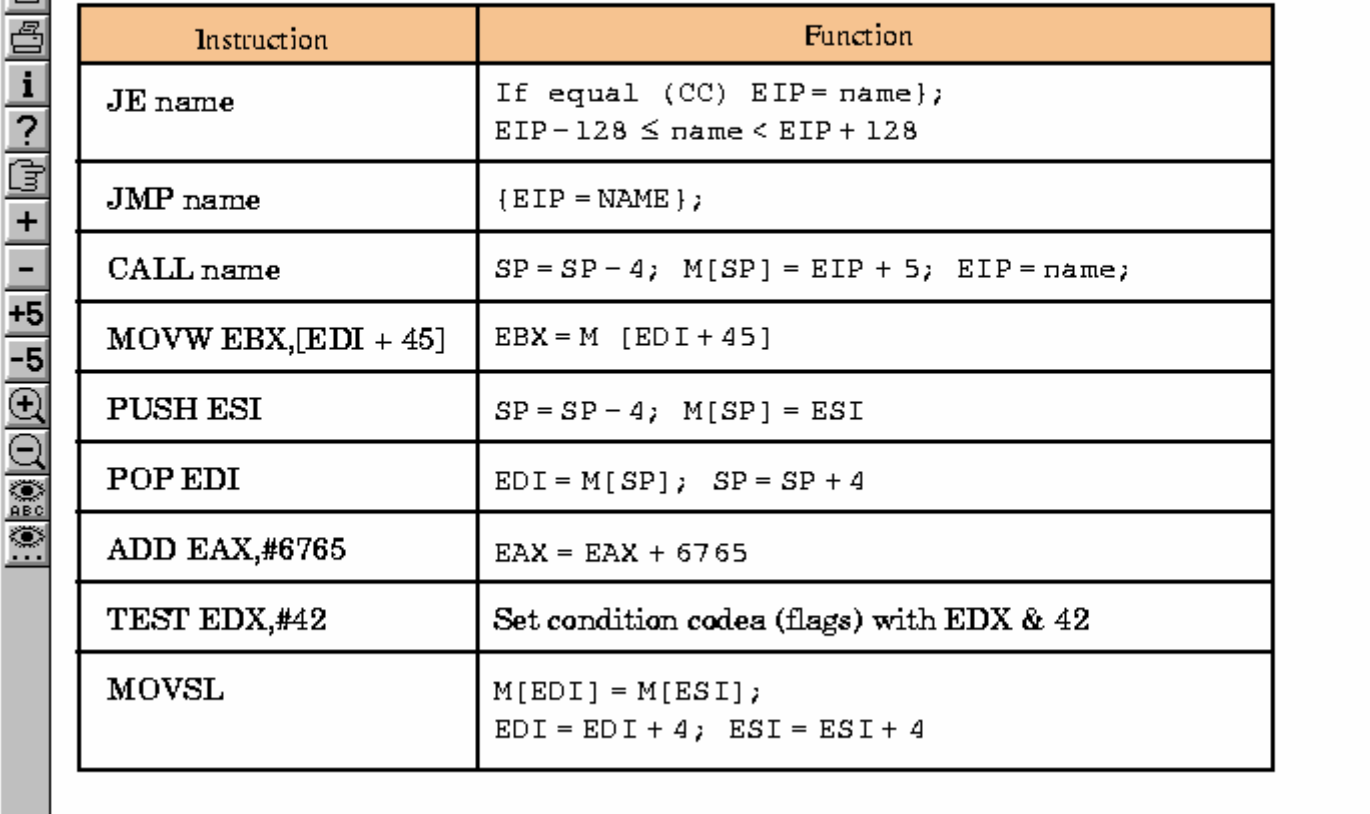

Fig. 3.32 [PaHe98]